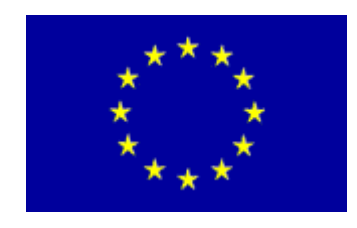

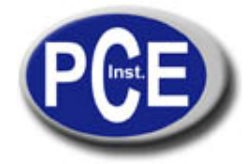

PCE Ibérica S.L. C/ Mayor, 53 - Bajo 02500 Tobarra Albacete-España Tel. : +34 967 543 548 Fax: +34 967 543 542 *info@pce-iberica.es www.pce-iberica.es*

# **Medidor de espesores PCE-TG 250**

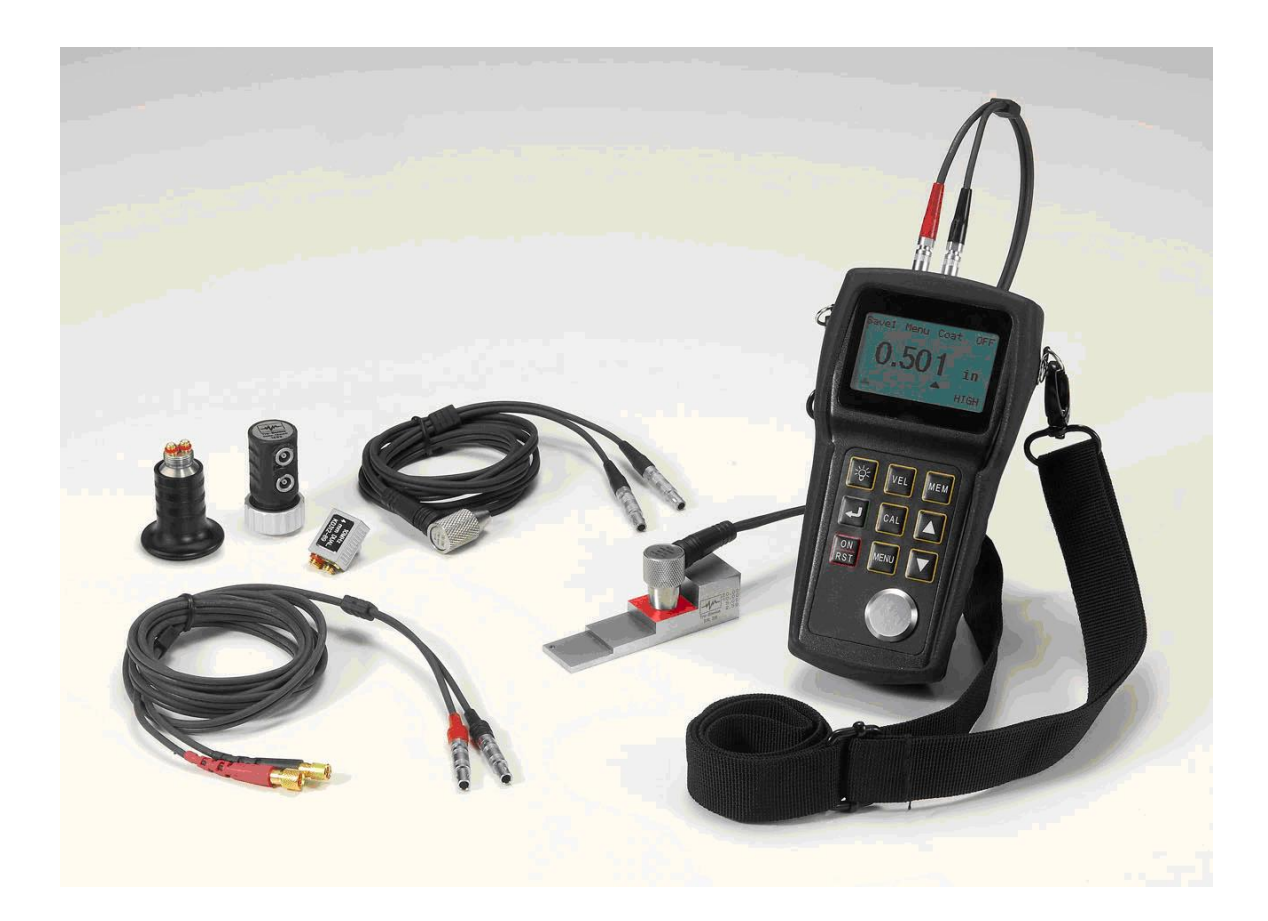

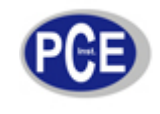

## Índice de Contenidos

## **Titulo**

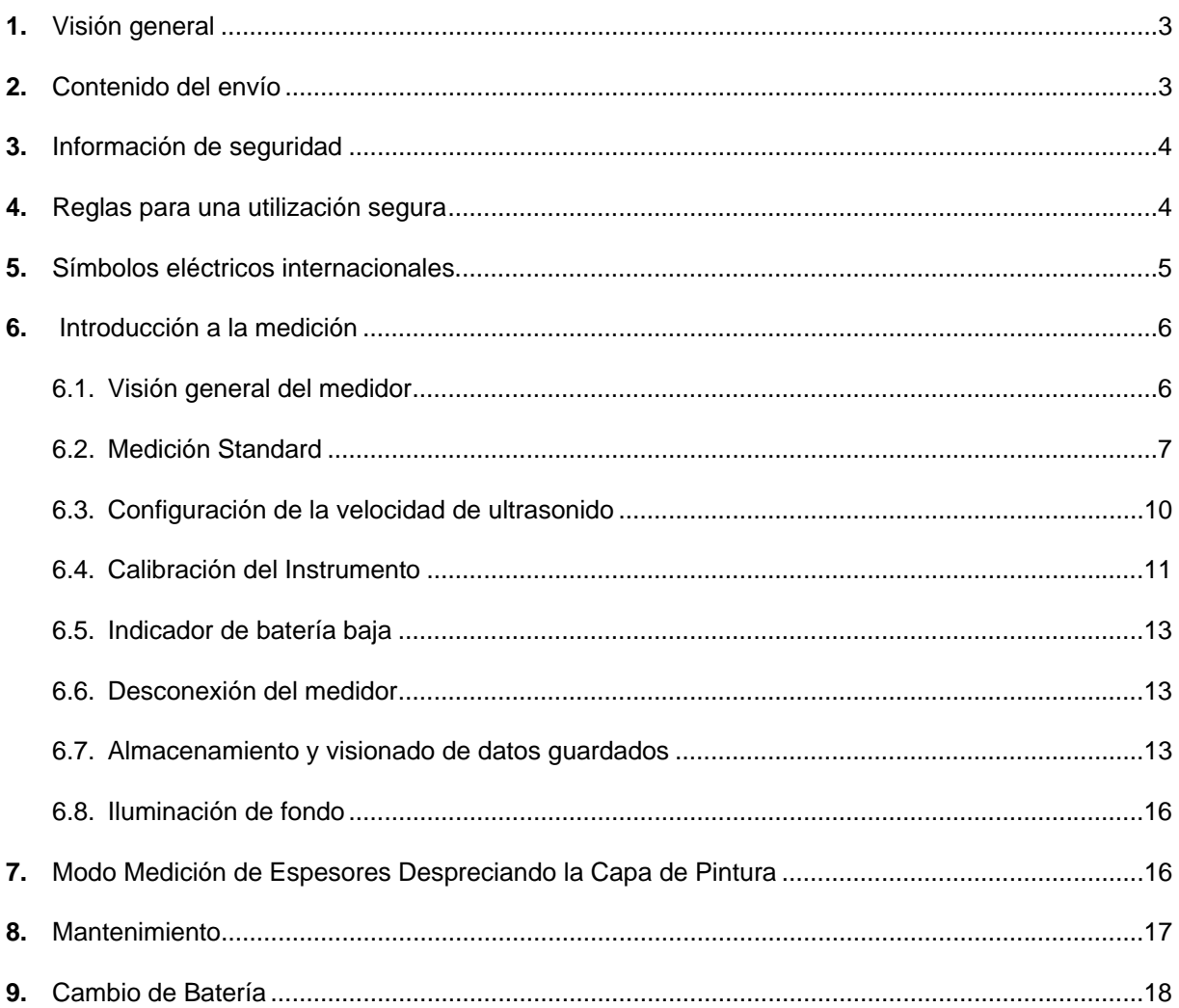

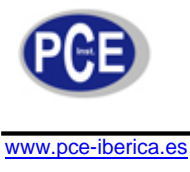

## **1. Visión General**

Este manual operativo cubre toda la información sobre las condiciones generales y las advertencias de seguridad de instrumental electrónico. Por favor lea la información cuidadosamente y observe todas las advertencias y notas.

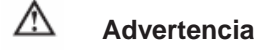

#### **Evitar la descarga eléctrica o el perjuicio personal, lea el "Información de seguridad" y las "Reglas para una operación segura" cuidadosamente antes de usar el medidor.**

El medidor de espesores PCE-TG 250, puede medir espesores de capa desde 1 mm hasta 225 mm sin base de pintura, pero este equipo es capaz de despreciar esta capa de pintura, por lo que el equipo se capaz de medir desde 4 mm hasta 18 mm, despreciando esta capa.

Este instrumento tiene unas características:

- Cabezal de Prueba de 5MHz.
- Tolerancia en acero: ±0.02 mm.
- Resolución de 0.01 mm, desde 1mm hasta 100 mm a partir de este rango la resolución es de 0.1 mm.
- Bloque de calibración de 4 mm integrado en el equipo.
- Rango de Velocidad ajustable desde 1000 m/s hasta 9999 m/s.
- Display iluminado con resolución 128X64 e indicador de batería baja
- Dimensiones del Instrumento 149X73X32 mm.
- Memoria de 500 Valores.

#### **2. Contenido del envío**

Verifique los artículos cuidadosamente para ver si falta cualquier pieza o bien hay alguna dañada:

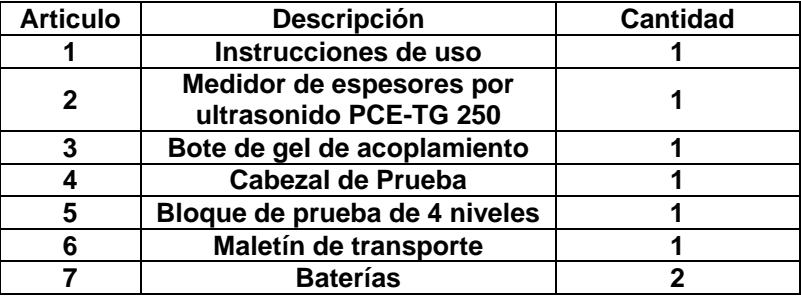

En caso de que usted encuentre algún fallo en el envío o daño en el medidor, por favor contacte con el proveedor.

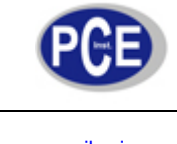

## **3. Información de seguridad**

El medidor cumple con los estándares IEC 61010: referente al grado de contaminación 2.

## **4. Reglas para una utilización segura**

## **Lea sin falta el aviso de seguridad antes de la puesta en marcha del medidor de aislamiento digital. Realizar mediciones eléctricas de forma incauta puede llevar a lesiones muy graves.**

1.1 - Solamente personal preparado debe realizar mediciones con el medidor, siguiendo las instrucciones de uso que encuentran en el manual. Se excluyen de la garantía los daños producidos por uso inapropiado, por no tener en cuenta las indicaciones de seguridad o por preterir las indicaciones en las instrucciones de uso.

1.2 - Nunca conecte el medidor a circuitos o líneas que estén bajo tensión. Antes de conectar el medidor, desconecte sin falta la tensión de los circuitos o líneas. Si una vez conecta el medidor a un circuito o línea bajo tensión, tenga en cuenta las indicaciones (alarma acústica o visual) correspondientes de las instrucciones de uso.

1.3 - No abra nunca la carcasa del medidor. Retire únicamente el compartimiento de la batería para cambiar las baterías (véase el párrafo: "Cambio de baterías").

1.4 - Compruebe si están dañados el medidor y los cables de prueba antes de la puesta en marcha (medición). No ponga en marcha el aparato ni use los cables de prueba si detecta daños visibles en el aparato (fisura en la carcasa, pantalla LCD dañada, etc.) o daños de aislamiento en los cables de prueba. Envíenos el aparato para reparar o adquirir cables de prueba nuevos.

1.5 - Este medidor cumple las normativas de seguridad. Estas normativas de seguridad no le protegen si usa de forma inapropiada el aparato. Efectuando medidas de tensión por encima de 24 V existe el peligro de lesiones por descargas eléctricas. Se deben efectuar las mediciones de alta tensión con extrema precaución y siguiendo las normativas de seguridad. Pasar por alto las normativas de seguridad puede poner su vida en peligro.

1.6 - Tenga por favor en cuenta los párrafos de las instrucciones de uso con indicaciones y advertencias de posibles peligros en los procedimientos de medición.

1.7 - Con una batería baja, el medidor podría causar interpretaciones falsas que pueden interpretarse de manera equivocada, dando lugar a una descarga eléctrica y el perjuicio personal

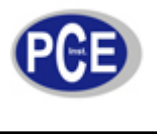

# **5. Símbolos eléctricos internacionales**

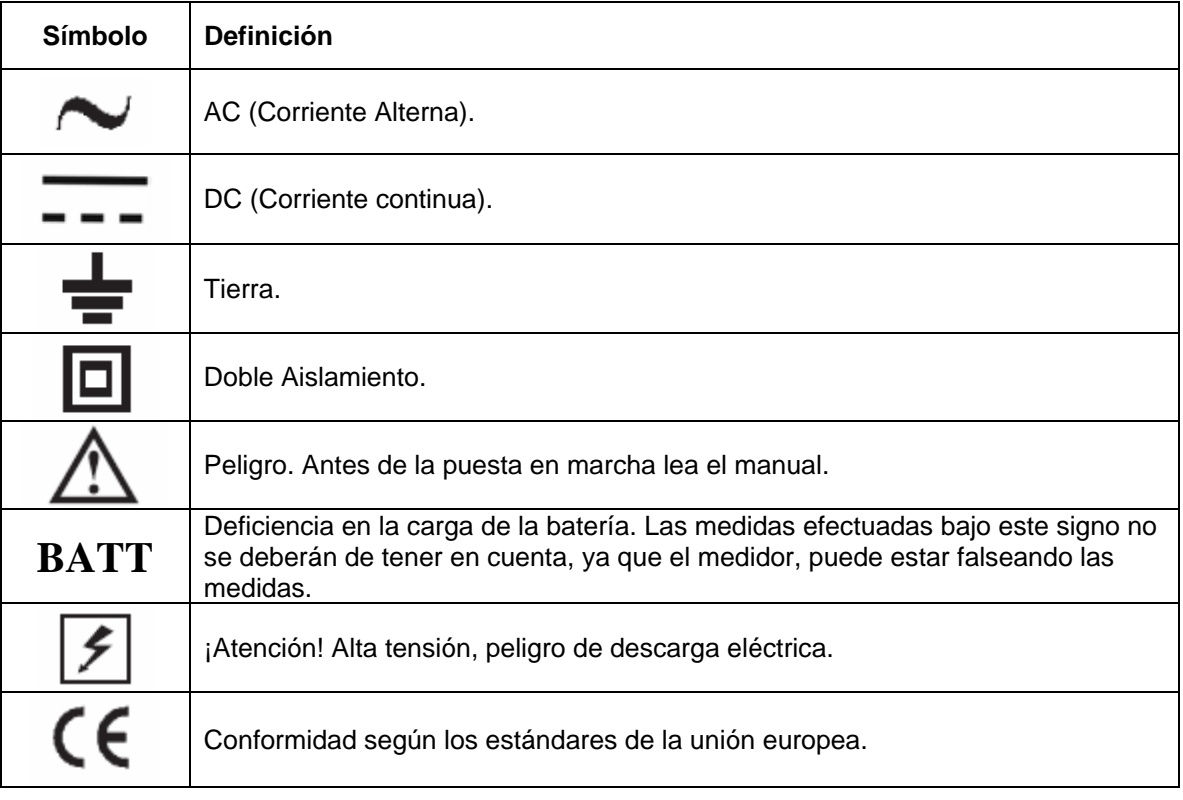

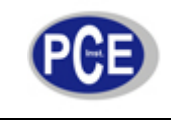

- **6. Introducción a la medición**
- **6.1 Visión general del medidor**

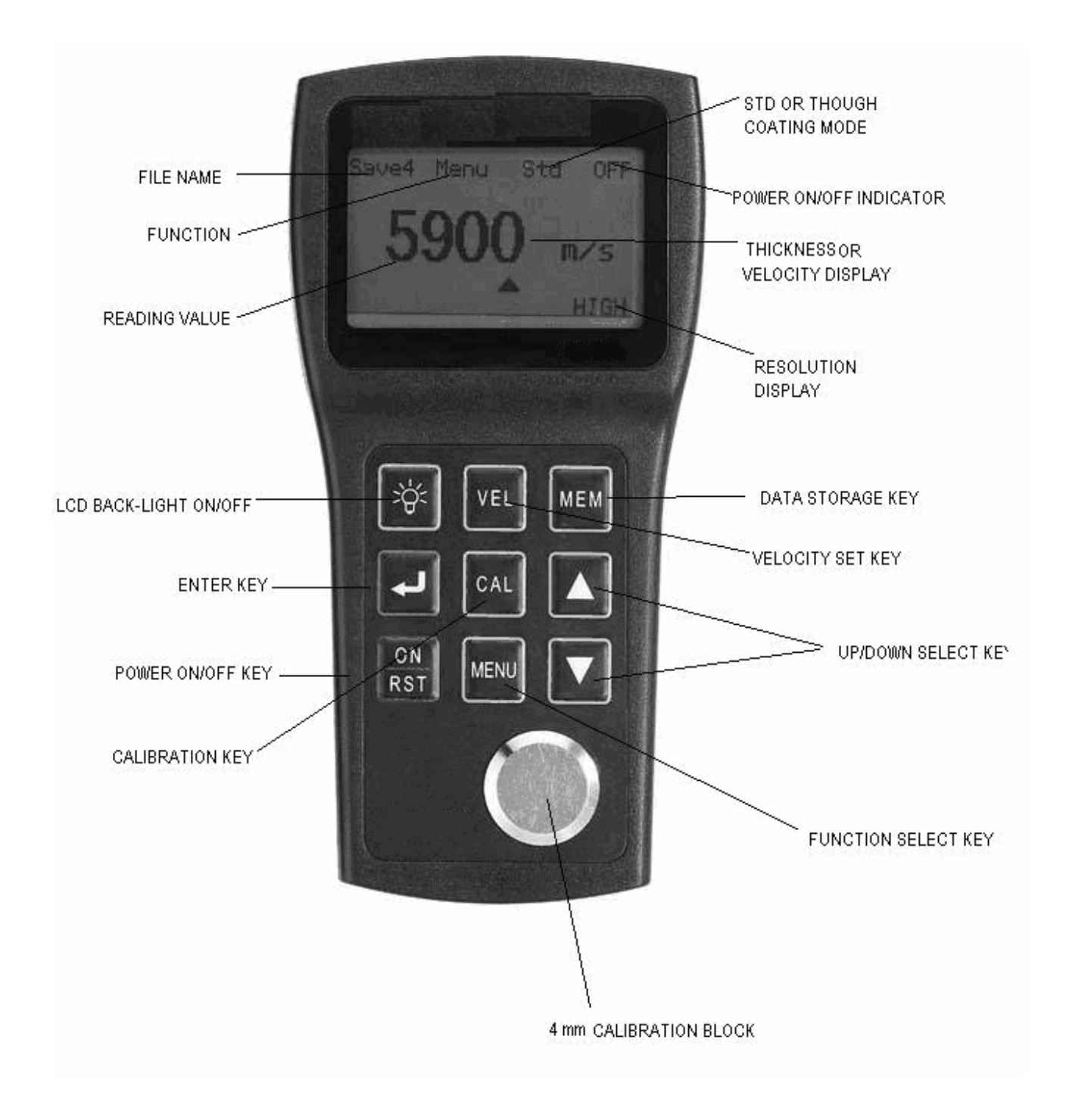

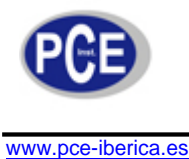

- File Name Nombre de Archivo.
- Function Función.
- Reading Value Valor de Lectura.
- LCD Back-Light On/Off Botón de encendido apagado de la pantalla.
- Enter Key Botón Aceptar.
- Power On/Off Key Botón de encendido del instrumento.
- Calibration Key Botón de calibración.
- 4mm Calibration Bock Bloque de calibración de 4 mm.
- Function Select Key Botón selección de función.
- Up/Down Select Key Botón arriba/abajo para moverse por el menú.
- Velocity Set Key Botón selección velocidad ultrasonido.
- Data Storage Key Botón para el almacenamiento de un dato en la memoria.
- Resolution Display Resolución de la pantalla.
- Thicknessor Or Velocity Display Medida del espesor o velocidad de ultrasonido.
- Power On/Off Indicador Indicador de encendido o apagado del display.
- STD Or Though Coating Mode Modo de medición del instrumento.

## **6.2 - Medición Standard.**

Para medir solamente debe de introducir la velocidad de ultrasonido, aplicar un poco de gel de acoplamiento para mas tarde ponerlo encima de la superficie a medir y a continuación le medirá el espesor automáticamente.

## **1. Instrumento y sonda:**

Después de cada medida debe de tapar la sonda del instrumento. Cuando quiera conectar el instrumento debe de pulsar la tecla  $\left[\begin{array}{cc} \circ\mathbf{e} \\ \circ\mathbf{e}\end{array}\right]$ , hasta que escuche un doble pitido. Tras este paso se mostrara:

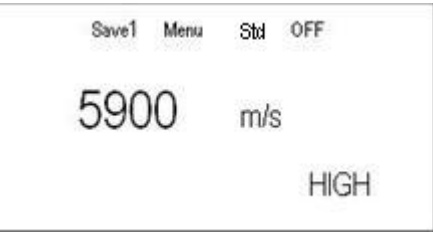

En la imagen de arriba se muestra la última velocidad de ultrasonido utilizada para la medición anterior.

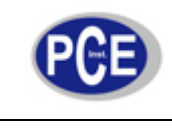

#### **2. Ajuste del sistema para la medición del Grosor:**

Presione la tecla  $\frac{2M}{\sigma}$ , una vez mostrado la pantalla anterior debe de presionar 2 veces la tecla Menú.

Tras pulsar esta tecla deberá de pulsar la tecla  $\|\cdot\|$ , y el display de la pantalla mostrara: System Setup Function Setup Outside alarm [enter] to select ↓to down Presionando nuevamente la tecla , el equipo entra en el siguiente submenú, para la configuración general: • Units Metrics (Puedes presionar la tecla anterior para cambiar de Unidades métricas en milímetros a pulgadas - inch) • Resolution HIGH (High = Con Resolución Alta el display muestra 0.01 ) • Min Capture ON (Captura la mínima medida realizada) • 2-Point CAL OFF (OFF= 1 Punto de Calibración / ON = 2 puntos de cal.) LANGUAGE ENGLISH ↓to down

configuración.

Se usan las teclas  $\begin{array}{|c|c|c|c|c|}\n\hline\n\end{array}$  para moverse por el menú y con la tecla  $\begin{array}{|c|c|c|c|}\n\hline\n\end{array}$  cambias la

Después de haber completado la configuración de estas opciones generales debe de pulsar 2 veces seguidas la tecla MENU, para salir de este menú y se mostrara la pantalla:

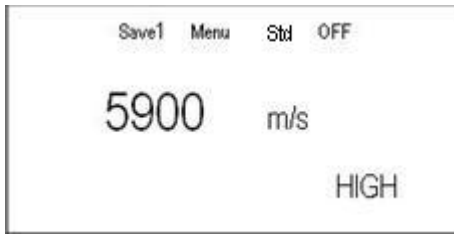

## **3. Configuración del Menú Función (Function Setup)**

Presione la tecla  $\begin{bmatrix} 0 & 0 \\ 0 & 1 \end{bmatrix}$ , una vez mostrada la pantalla de abajo debe de presionar 2 veces la tecla Menú.

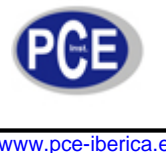

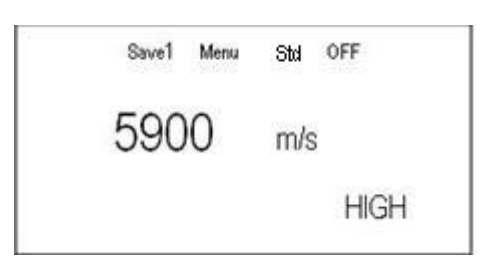

Tras pulsar esta tecla deberá de pulsar 2 veces la tecla Menú, tras el cual deberá de pulsar la tecla  $\begin{bmatrix} 1 & 1 \\ 0 & 1 \end{bmatrix}$  y nuevamente la tecla  $\begin{bmatrix} 1 & 1 \\ 1 & 1 \end{bmatrix}$  tras la cual deberá de pulsar nuevamente  $\overline{\phantom{a}}$ 

Y tras este paso se mostrara el siguiente submenú:

- Erase file -- Borrar Archivo
- Erase all data -- Borrar Todos los Archivos
- Erase cal data -- Borrar Archivo de Calibración
- Set Brightness -- Configuración del Brillo [ENTER] to select
- **4. Configuración de los límites altos y bajos de la Alarma.**

Presione la tecla  $\begin{bmatrix} 0 & 0 \\ 0 & 1 \end{bmatrix}$ , una vez mostrada la pantalla de abajo debe de presionar 2 veces la tecla Menú.

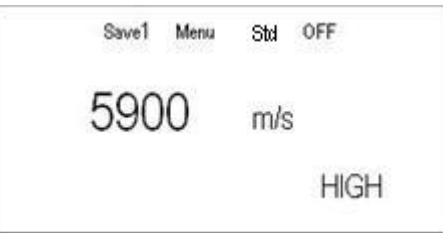

Tras pulsar esta tecla deberá de pulsar 2 veces la tecla Menú, tras el cual deberá de pulsar la tecla  $\begin{bmatrix} \bullet & \bullet \\ \bullet & \bullet \end{bmatrix}$  y nuevamente la tecla  $\begin{bmatrix} \bullet & \bullet \\ \bullet & \bullet \end{bmatrix}$  dos veces, tras la cual pulsaremos لە

Y tras este paso se mostrara la siguiente pantalla:

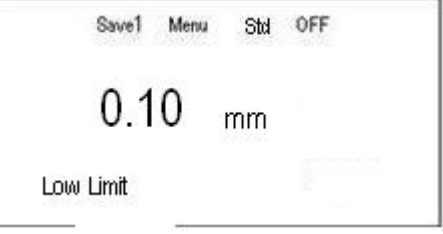

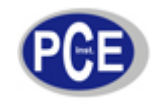

En esta pantalla deberá de ajustar el nivel bajo de alarma de la medición, tras esta pantalla deberá de pulsar la tecla para ajustar el valor máximo. Tras este paso se mostrara:

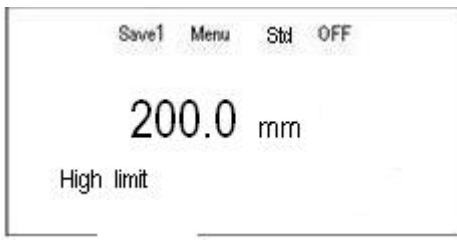

En esta pantalla se ajusta el nivel máximo, el cual una ver rebasado el medidor de espesores lo mostrara en pantalla. Para salir de la pantalla de configuración del máximo debe de presionar el tecla Menú 4 veces, para salir de estas pantallas y se pondrá la pantalla original de la velocidad de ultrasonido.

## **6.3 Configuración de la velocidad de Ultrasonido.**

Si se conoce la velocidad de ultrasonido solo debe de introducirla en el display del medidor, y una vez que aplique el gel de acoplamiento el medidor se pondrá en funcionamiento y medirá el espesor del material.

Para ajustar esta velocidad debe de utilizar las teclas  $\Box$  para ajustar la velocidad del ultimo digito. Para subir las unidades debe pulsar , tras este paso podrás ajustar con las teclas anteriores en pasos de 10 en 10.

Para ajustar la velocidad de 100 en 100, debe de realizar la misma operación que con las unidades de 10 en 10.

Este equipo dispone de 5 velocidades de ultrasonido, almacenadas de fabrica, para poder visionarlas una vez que este el medidor enchufado, debe de pulsar la tecla, validad tantas veces hasta 5 para seleccionar la velocidad deseada.

Para ajustar la velocidad de ultrasonido debe de terminar de medir, y levantar la sonda, una vez que halla pasado este paso y al pulsar la tecla, val usted vera la siguiente pantalla:

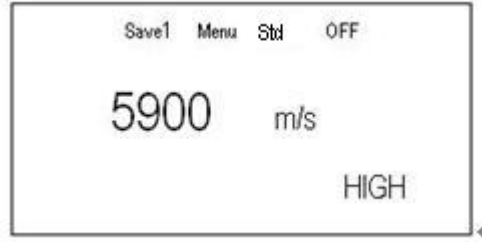

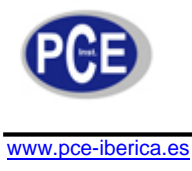

Presionar nuevamente la tecla,  $\frac{|\mathbf{v}|}{|\mathbf{v}|}$  para cambiar de una velocidad predeterminada a otra:

Menu Std

OFF

**HIGH** 

m/s

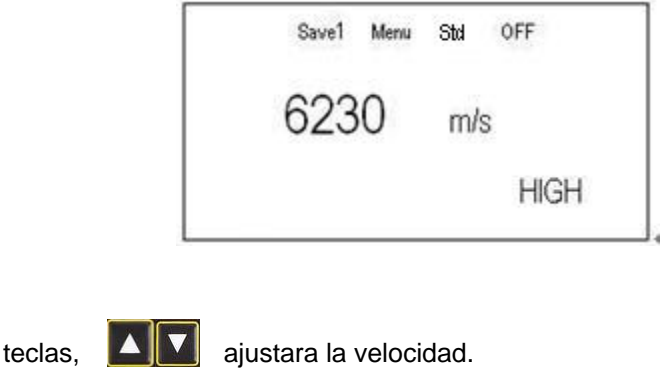

Save1

## **6.4 - Calibración Del Instrumento.**

Usando las

Este equipo es imprescindible calibrarse cuando se cambia la sonda del instrumento ya que dispone de diferentes modelos.

#### **1. Calibración en un punto.**

Para calibrar este instrumento en un punto debe de seleccionar la velocidad de ultrasonido a 5900 m/s, Una vez que este fijada esta velocidad en la pantalla del medidor, debe de poner un poco de gel de acoplamiento en el sensor de este equipo.

Colocar el sensor encima del bloque de calibración que dispone el instrumento. Una vez que este encima debemos de pulsar la tecla <sub>cal</sub> , tras lo cual se mostrara la pantalla:

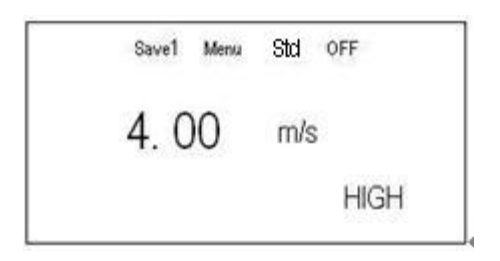

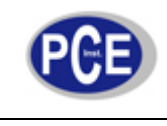

#### **2. Calibración en dos puntos.**

Para conseguir más exactitud en la medida del instrumento, usted puede calibrar este instrumento en 2 puntos.

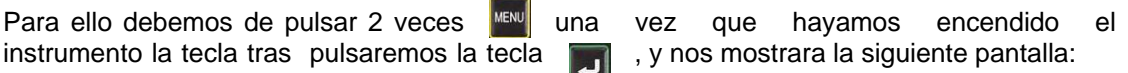

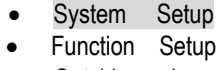

- Outside alarm
- [enter] to select
	- ↓to down

Tras esta pantalla pulsaremos la tecla, **tras la cual tendremos la siguiente pantalla:** 

• Units Metrics (Puedes presionar la tecla anterior para cambiar de Unidades métricas en milímetros a pulgadas - inch)

- Resolution HIGH (High = Con Resolución Alta el display muestra 0.01 )
- 
- 
- LANGUAGE ENGLISH ↓to down
- Min Capture ON (Captura la mínima medida realizada) • 2-Point CAL **OFF** (OFF= 1 Punto de Calibración / ON = 2 puntos de cal.)

Pulse la tecla,  $\blacksquare$  hasta posicionarse encima de la opción 2-Point Cal, y pulse la tecla, para confirmar la calibración en los 2 puntos, tras esta acción en pantalla aparecerá:

- Units Metrics
	- Resolution **HIGH**
- Min Capture **ON**
- 2-Point CAL **ON**
- LANGUAGE ENGLISH ↓to down

Tras este paso pulsaremos 2 veces la tecla, semple tras la cual estaremos en la pantalla

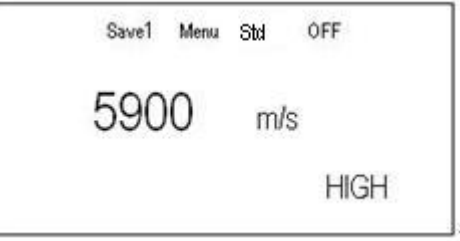

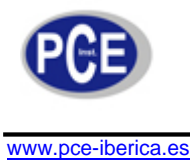

Tras esta pantalla echaremos gel de acoplamiento a la sonda, y posicionaremos la sonda en el primer escalón del bloque de comprobación, tras el cual el equipo se pondrá a medir, tras este paso pulsaremos la tecla, y tras pulsar esta tecla tendremos la siguiente pantalla:

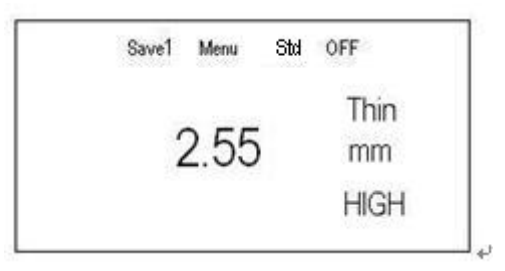

Con las teclas **Podremos** ajustar el espesor de la pantalla una vez que retire la sonda del escalón del bloque de comprobación. Tras este paso posicionaremos la sonda en otro escalón como puede ser el de 20 mm, tras el cual el medidor se pondrá a medir. Tras este paso pulsaremos la tecla <sub>real</sub> tras la cual aparecerá la pantalla:

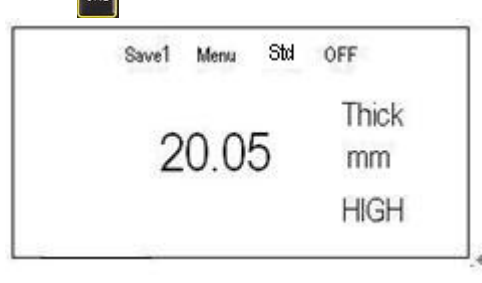

Tras retirar la sonda del bloque ajustamos el espesor con las teclas,  $\Box$   $\Box$  tras este paso, pulsaremos la tecla para terminar la calibración en los 2 puntos.

## **6.5 - Indicador de batería baja.**

Cuando al medidor esta falto de energia, además de efectuar mediciones erróneas le aparecerá en la pantalla del medidor la palabra Batt, tal y como se muestra en la imagen de abajo:

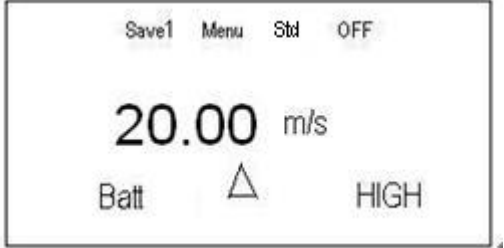

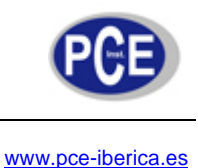

#### **6.6 - Desconexión del medidor.**

El medidor PCE-TG 250 dispone de 2 modos para su desconexión. El primer modo es el modo automático, por el cual el medidor se desconecta de manera automática al pasar 3 min. de la ultima vez que se utilizo. El otro modo de desconexión es de manera manual, deberá de presionar la tecla, hasta posicionarse en el display encima de la opción OFF, tras este paso solo deberá de pulsar MENI  $\vert a \vert$  tecla,  $\vert a \vert$  para apagarlo.

#### **6.7 - Almacenamiento y visionado de datos guardados.**

#### **1. Almacenamiento de datos.**

El medidor de espesores puede guardar mediciones con 5 nombres de archivos diferentes. Cada archivo dispone de una memoria de almacenaje de 100 mediciones.

Presionando la tecla, MENU hasta seleccionar en la pantalla la opción Save1, tal y como se ve en la imagen:

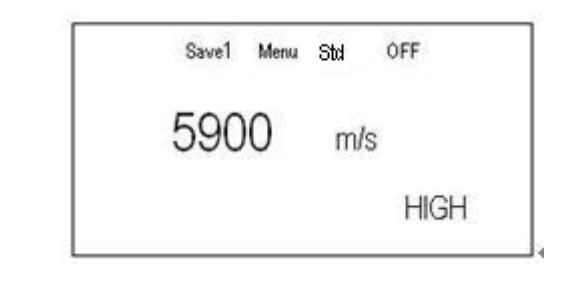

Presionando la tecla, **podrás cambiar entre los 5 diferentes grupos de almacenaje:** 

- Save1
- Save<sub>2</sub>
- Save<sub>3</sub>
- Save4
- Save<sub>5</sub>

Cada uno de estos nombres o grupos de almacenaje puede almacenar hasta 100 mediciones.

Para poder almacenar una medida solo deberá de pulsar la tecla, **KEM** cuando el medidor este realizando una medición. Esta medida se almacenara de manera automática y se ira guardando se manera correlativa, la primera medición será la numero 1 en almacenarse y así sucesivamente.

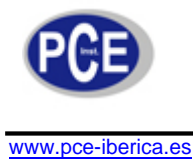

#### **2. Visionado de datos.**

Tras almacenar las mediciones, para poder visionarlas deberá de pulsar la tecla, **tras** tras pulsar esta tecla y posicionarse el cursor en Save1, tal y como se muestra en la imagen de abajo:

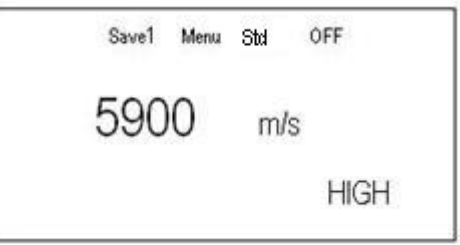

Deberá de pulsar a continuación la tecla | | , para seleccionar que grupo de mediciones quieres visualizar (Save1, Save2, Save3, Save4 o Save5).

Tras seleccionar el grupo de medidas que queremos ver solo deberemos pulsar la tecla tras la cual se mostrara la siguiente pantalla:

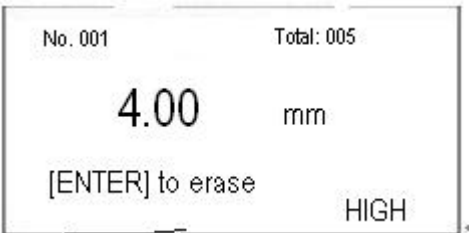

No.001 – Numero de medida que se esta visualizando.

Total – Numero de medidas totales que tiene almacenadas. Como máximo 100 medidas.

Presionando la tecla,  $\left| \frac{d}{d} \right|$  se borra la medida que se esta visualizando en ese momento.

Para visualizar las mediciones anteriores o posteriores se emplean las teclas

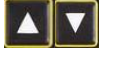

MEM

## **3. Borrado de datos.**

Para borrar una medida solo deberá de realizar la última acción descrita en la parte de arriba, para borrar datos de manera general, se deberá de realizar la siguiente acción:

Presione la tecla  $\frac{100}{257}$ , una vez mostrada la pantalla de abajo debe de presionar 2 veces la tecla Menú.

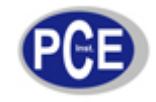

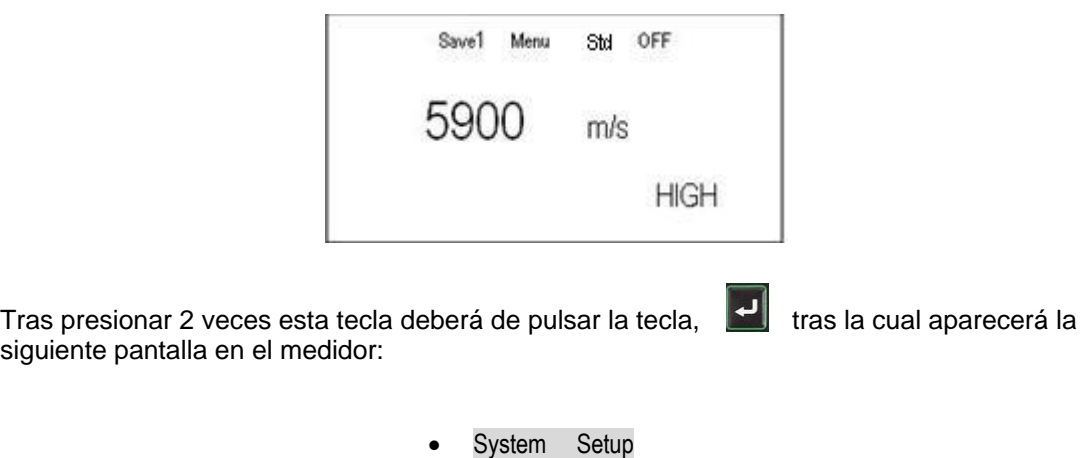

- 
- Function Setup
- Outside alarm
- [enter] to select ↓to down

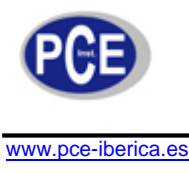

Instrucciones de uso

Tras esta pantalla deberá de pulsar la tecla,  $\|\mathbf{V}\|$  tras la cual debe de seleccionar la opción "Function Setup" con la tecla  $\Box$ , y se mostrara la siguiente pantalla:

- Erase file -- Borrar Archivo
- Erase all data -- Borrar Todos los Archivos
- Erase cal data -- Borrar Archivo de Calibración
- Set Brightness -- Configuración del Brillo [ENTER] to select

Tal y como se indica en las opciones de la parte anterior, "Erase File" es para borrar un archivo el cual tendrás que seleccionar las teclas de posicionamiento para mas tarde pulsar la tecla

Para poder borrar todos los archivos debe de seleccionar en el menú anterior la opción "Erase All Data", para borrar todas las mediciones de espesores almacenadas en los diferentes grupos.

## **6.8 - Iluminación de Fondo.**

Para poder activar la iluminación de fondo, solo debe de pulsar la tecla,  $\frac{1}{2}$ tras la cual se encenderá la iluminación.

Para poder apagar esta iluminación solo deberá de pulsar nuevamente esta misma tecla.

## **7. Modo Medición de Espesores Despreciando la Capa de Pintura.**

Presione la tecla  $\begin{bmatrix} 1 & 0 \\ 0 & 0 \end{bmatrix}$ , una vez mostrada la pantalla de abajo debe de presionar 3 veces la tecla Menú.

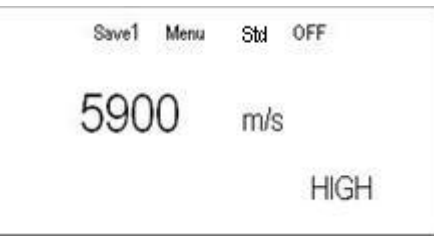

Tras esta pantalla y estar posicionado en la opción Std, deberá de pulsar la tecla  $\Box$ , tras la cual le aparecerá la pantalla siguiente:

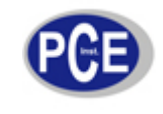

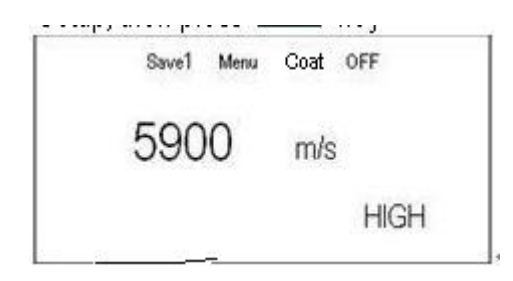

Una vez que aparezca esta pantalla deberá de calibrar este instrumento a 4 milímetros pulsando la tecla  $\begin{bmatrix} a_{nk} \\ a_{nk} \end{bmatrix}$  y utilizando la pieza plástica incluida en el envió, ya que el procedimiento de calibración es el mismo que el explicado en el punto 6.4.

#### **8. Mantenimiento**

En esta sección se contiene toda la información sobre el mantenimiento básico del instrumento.

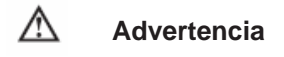

**No intente reparar el medidor usted mismo, si en algún caso se le estropea, contacte con el servicio técnico correspondiente, ya que una mala manipulación de este le puede acarrear serios perjuicios contra la salud del técnico no cualificado a la hora de la reparación de este, además de perder la garantía de este.**

**Para evitar descargas eléctricas perjudiciales contra la salud, evite todo contacto con el agua, además de ser muy perjudicial para el instrumento PCE-TG 250.**

#### Servicio General

- Periódicamente limpie la caja del medidor con un trapo húmedo y detergente templado. No use productos abrasivos o disolventes, para limpiar el medidor.
- Para limpiar los terminales debe de utilizar un algodón con un poco de detergente, pero antes de volver a utilizar el medidor, debe de asegurarse de que estos terminales estén secos, ya que sino puede producir una lectura de datos erróneos.
- Apague el medidor cuando no este en uso.
- Saque las baterías del medidor cuando no se valla a utilizar durante varios dias o periodos largos de tiempo.
- No use o almacene el medidor en lugares con humedad, temperatura altas, con posibilidad de explosión **(Ya que este no dispone de Protección ATEX),** con sustancias inflamables y con fuertes campos magnéticos.

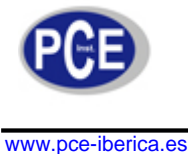

**9. Cambio de Batería** 

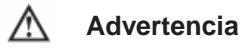

#### **Deficiencia en la carga de la batería. Las medidas efectuadas bajo este signo no se deberán de tener en cuenta, ya que el medidor, puede estar falseando las medidas, por lo que cada vez que vea este signo "Batt" debe de cambiar las baterías**

Para Cambiar las Baterías:

- 1. Apague el medidor, y retire los cables de prueba para poder abrir el compartimiento de las baterías.
- 2. Debe de quitar la funda protectora y darle la vuelta al medidor, ya que las pilas están ubicadas atrás.
- 3. Solo debe de sacar la pestañita y tirar para fuera, para poder sacar la tapa del compartimento de las baterías.
- 4. Saque las baterías del compartimiento, y cámbielas por unas nuevas.
- 5. Vuelva a colocar la tapa del compartimiento de la batería. Tras esta operación su medidor debe de funcionar de una manera correcta.

En esta dirección encontrarán una visión de la técnica de medición: <http://www.pce-iberica.es/instrumentos-de-medida/instrumentos-medida.htm> En esta dirección encontrarán un listado de los medidores: <http://www.pce-iberica.es/instrumentos-de-medida/medidores.htm> En esta dirección encontrarán un listado de las balanzas: http://www.pce-iberica.es/instrumentos-de-medida/balanzas-vision-general.htm

**ATENCIÓN:** "Este equipo no dispone de protección ATEX, por lo que no debe ser usado en atmósferas potencialmente explosivas (polvo, gases inflamables)."

Puede entregarnos el aparato para que nosotros nos deshagamos del mismo correctamente. Podremos reutilizarlo o entregarlo a una empresa de reciclaje cumpliendo así con la normativa vigente.

**R.A.E.E. – Nº 001932** 

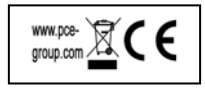